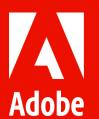

# **Adobe Workfront 2022.3 Release Features for Optimization**

**Customer Success Workshop** 

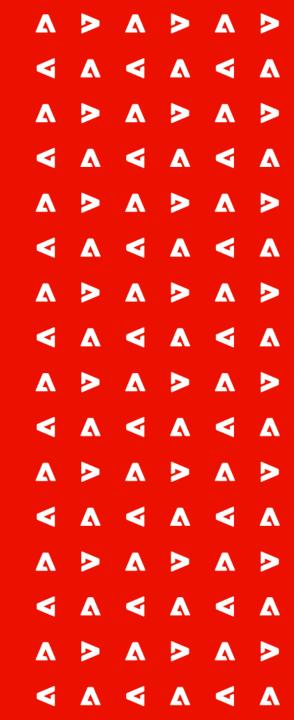

# Agenda

| 5 minutes  | Welcome & Introductions                                      |
|------------|--------------------------------------------------------------|
| 10 minutes | NWE Status<br>Release Best Practices<br>Finding Release Info |
| 15 minutes | Our Favorite Release Features & Examples of Optimization     |
| 20 minutes | Open Q&A / Discussion                                        |
| 5 minutes  | Available Resources                                          |

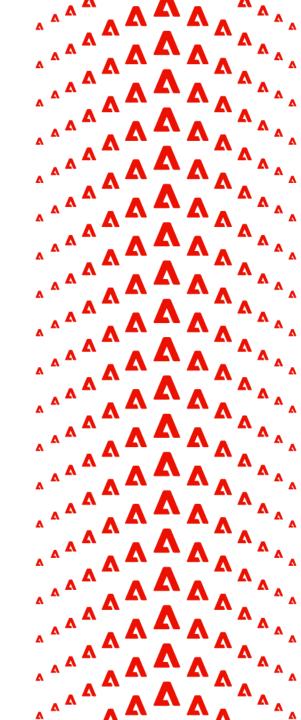

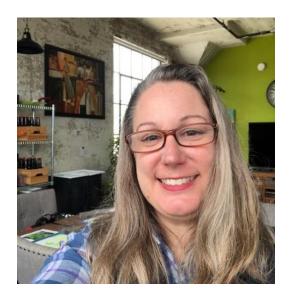

**Cynthia Boon** 

Customer Success Manager, Adobe Workfront

csatscale@adobe.com

linkedin.com/in/cynthiaboon/

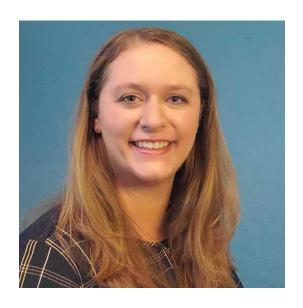

### **Leslie Spier**

Customer Success Manager, Adobe Workfront

csatscale@adobe.com

linkedin.com/in/lesliestinson/

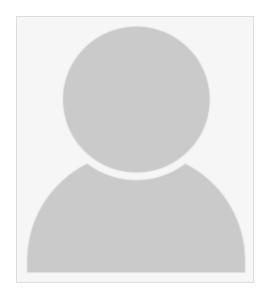

### Tell us more about you!

- Name and Company
- How long you've been a Workfront Sys Admin
- What brought you here today?

# Disclaimer

Any roadmap disclosures are for informational purposes only, are not a guarantee of any future feature or functionality and are subject to change at any time.

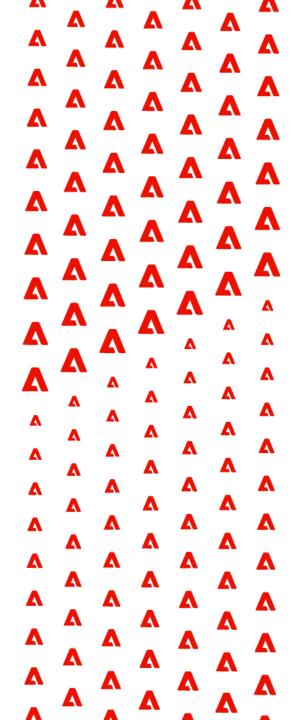

### Before we get started...

Workfront Classic will not be available after July 14, 2022. If you need to update to the New Workfront Experience, there are excellent resources on the New Workfront Experience page on Workfront One

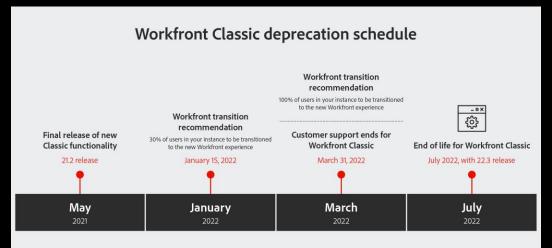

Don't be afraid to put in a support ticket if you encounter something acting strange after a release.

Note: requires an assigned support contact to be signed in

Known Issues are documented on Workfront One.

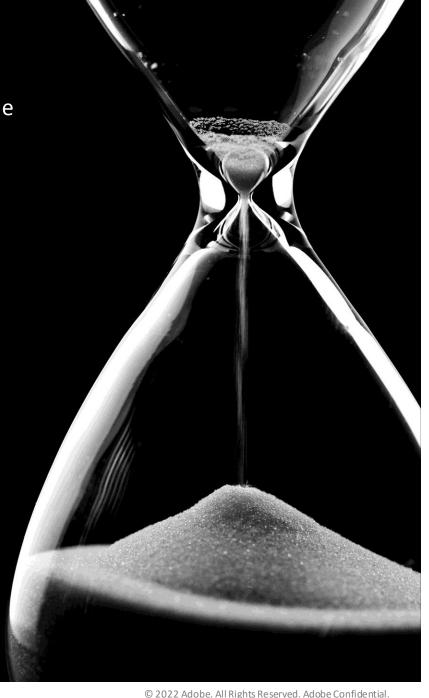

### Demo – Release Planning Project

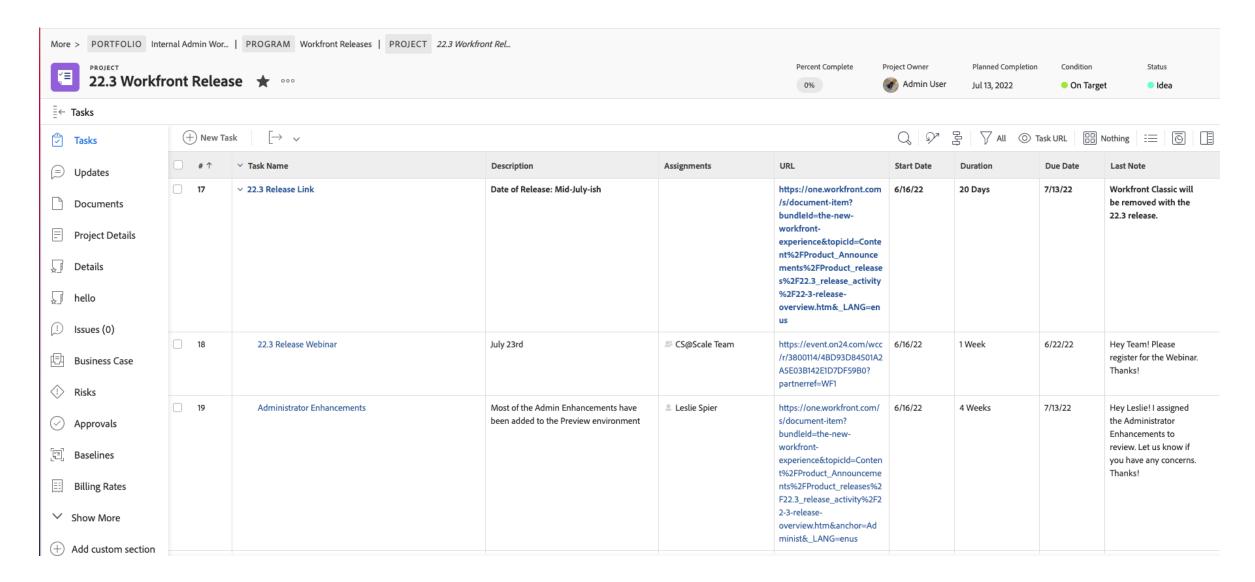

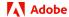

# It's a go for the 22.3 Release!

- Preview Environment
- Dates Week of July 11th
- Optimization Ideas
- Release Webinar: Innovation Lab & Roadmap
- Trainings: Release Activity Videos
- Favorite Features

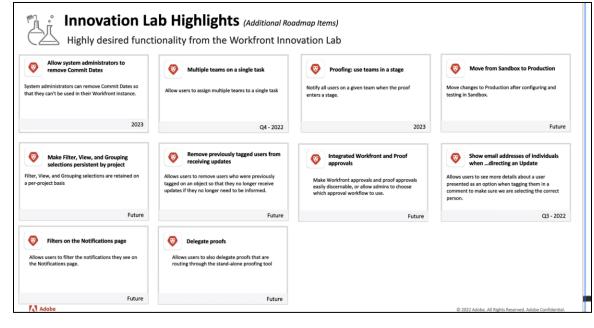

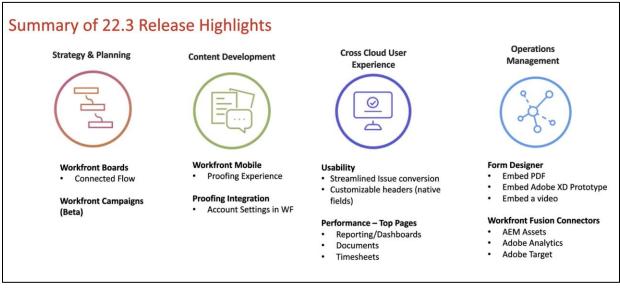

# 22.3: Administrator Enhancements

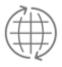

#### **Project Header Customization**

As a Workfront or group administrator, you can now customize the fields that display in the header of a project when you use a Layout Template.

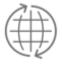

#### Add PDF Files and Videos to Custom Forms

Make custom forms more visual and informative with new asset widgets you can add, such as images and videos. Now you can add a link to a PDF file to a custom form

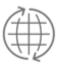

#### **Control Creating Blank Projects**

As a system or a group administrator, you can now control whether users can create blank projects, without using a template.

More details: <u>Administrator enhancements</u>

# 22.3: Project Enhancements

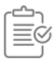

#### **Out of Office Delegation**

Now, you can temporarily delegate the tasks and issues assigned to you to other users when you plan to be out of the office for a brief period of time.

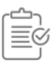

#### **Converting Issues to Projects - Enhancements**

To make your use of Workfront consistent with the new Workfront experience, we have redesigned the interface for converting an issue to a project when using a template when you convert it from the issue page, list, report or dashboard.

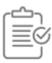

#### **Smart Tagging in Updates**

Now, when you tag a user to include them in an update, in addition to their name and avatar, we also display their Primary Role and their email.

More details: <u>Project enhancements</u>

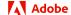

# 22.3: Project Enhancements, continued

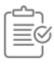

#### **Workfront Campaigns (Beta)**

Workfront Campaigns enables you to organize projects from different portfolios and programs in a new work container. This new container will evolve in future releases and eventually include all work objects that you are currently managing in separate silos.

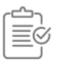

#### **Boards Enhancements**

Various enhancements have been added to Adobe Workfront boards, including the ability to connect cards to projects, archive boards, add teams to boards, and much more.

More details: <u>Project enhancements</u>

# 22.3: Mobile Enhancements

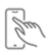

#### **Proofing Enhancements in the Mobile App**

The Adobe Workfront mobile app now allows you to view attachments on proof comments and add new attachments. Supported file types for attachments are images, documents, and videos.

You can also tag other proof users in comments and replies. Anyone you tag receives an email notification.

More details: Mobile enhancements

# 22.3: More Enhancements!

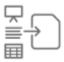

Reporting enhancements

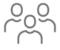

Resource Management enhancements

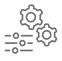

**Integration enhancements** 

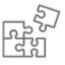

Other enhancements

More details: <u>22.3 Release Overview</u>

# Questions / Open Discussion

# **Key Takeaways**

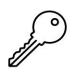

#### **Use Workfront to manage releases**

Teamwork makes the dream work. Tag in your collaborative coworkers to help review and test upcoming features. Using Workfront to make your life easier, while also building a champion network? Win-win!

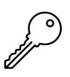

#### Don't forget to use your Preview and Sandbox environments

Curious about the new features but don't want to wait for the Production release? Go check them out in Preview when they are available. Want to test features after the Production release, but not sure how they will translate in the real environment? Play around in your Sandbox first!

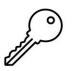

#### Share the documentation & videos to streamline training

Communication is always the key to success! Share the documentation and videos with your users. Some of the best ideas for how to implement and expend Workfront features come from your own users.

# Resources

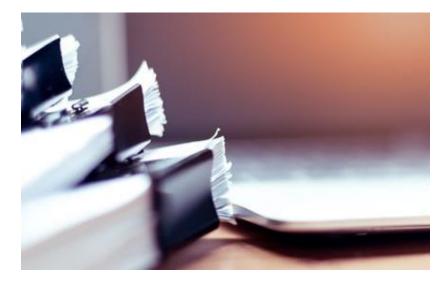

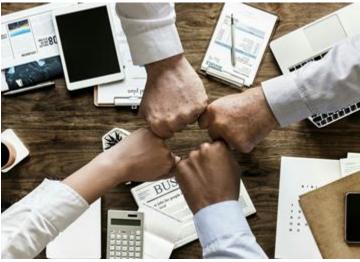

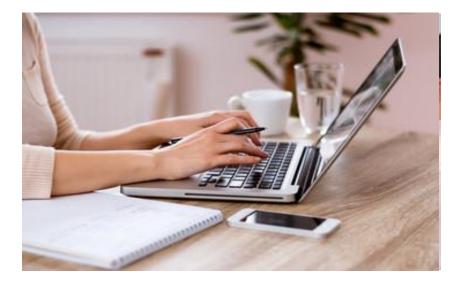

#### **Documentation**

- Learn all the details about what's included with the 22.3 release.
- Link to 22.3 Release Overview

#### **Support & Known Issues**

- For information on issues currently identified in the Workfront Product or to open new issues, please visit the links below.
- Link to Known Issues
- Link to Support

#### **Training**

- Join the Workfront product team for the latest updates on the Adobe Workfront product release.
- Link to 22.3 Release Webinar

#### More Release Resources & Links

- All updates and notifications posted to <u>status.adobe.com</u>
  - Note: Hyperlink is directly to the Adobe Workfront page
- Support & Known Issues
  - Workfront One > Resources >
     Product Releases > (scroll down)
     Known Issues
  - Workfront One > Support > Log In >
     View known issues

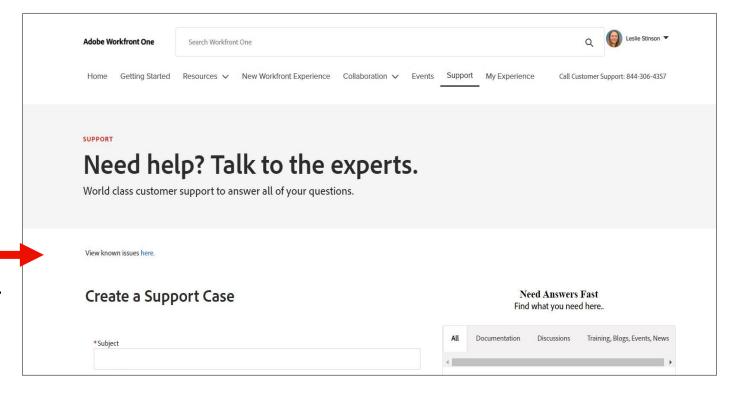

# Image of Sample Release Project Custom View

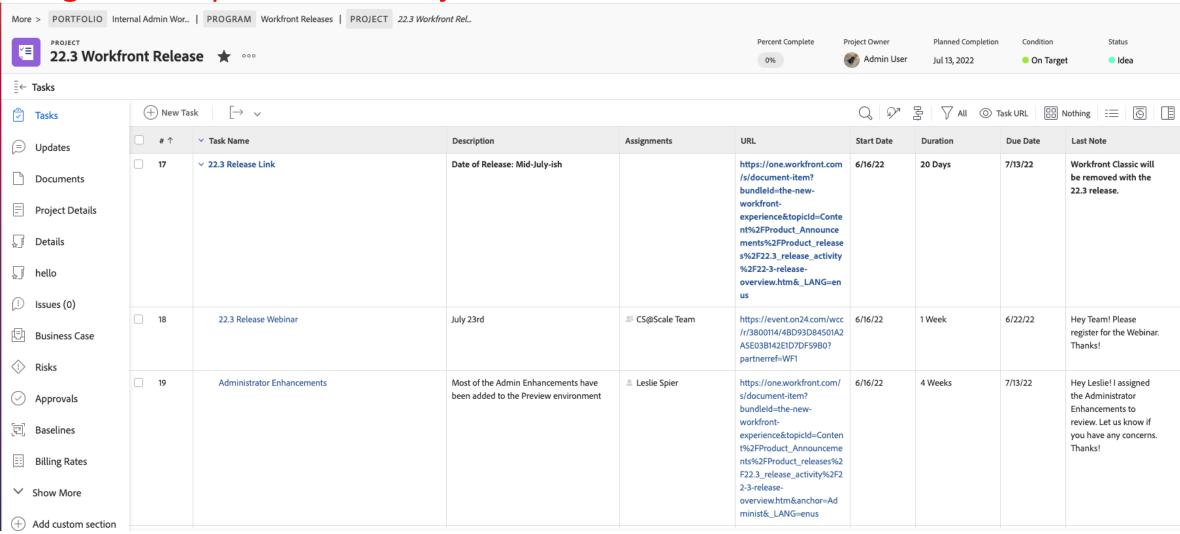

View includes: Task Name, Description, Assignments, Task URL, Planned Start Date, Duration, Planned Completion Date, and Last Note: Note Text

### Workshop Notes & Additional Resources

- Notes
  - Workfront Classic will not be available after July 14, 2022. Use these best practices and suggested steps to finish your plan for a seamless transition. For additional information, visit the <u>FAQ page</u>.
- Additional Resources
  - Link to <u>Training Curriculum Guides</u>
  - Link to <u>Training Release Updates</u>

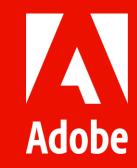